**ALTIBASE® HDB™** 

# **Disaster Recovery Manual**

**Release 6.5.1**

**May 28, 2015**

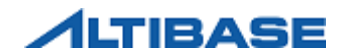

ALTIBASE HDB Disaster Recovery Manual Release 6.5.1 Copyright © 2001~2015 Altibase Corporation. All rights reserved.

This document contains proprietary information of Altibase® Corporation; it is provided under a license agreement containing restrictions on use and disclosure and is also protected by copyright patent and other intellectual property law. Reverse engineering of the software is prohibited.

All trademarks, registered or otherwise, are the property of their respective owners.

Altibase Corporation 10F, Daerung PostTower II, 182-13, Guro-dong Guro-gu Seoul, 152-847, South Korea Telephone: +82-2-2082-1000 Fax: 82-2-2082-1099 Homepage: http://www.altibase.com

# **Contents**

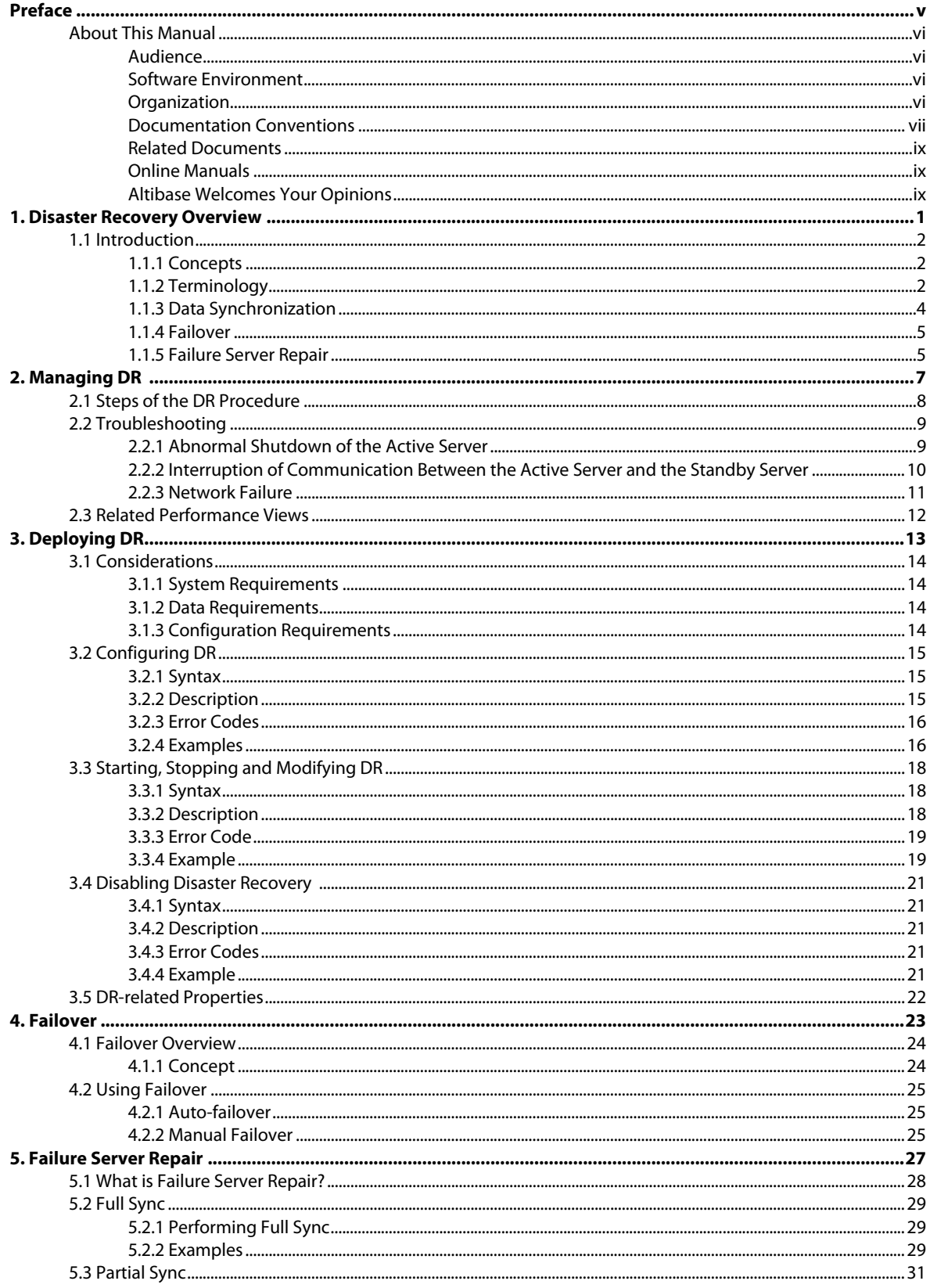

# <span id="page-4-0"></span>**Preface**

# <span id="page-5-0"></span>**About This Manual**

This manual describes the disaster recovery feature in ALTIBASE HDB.

# <span id="page-5-1"></span>**Audience**

This manual has been prepared for the following ALTIBASE HDB users:

- Database administrators
- Technical support staff

It is recommended that those reading this manual possess the following background knowledge:

- Basic knowledge in the use of computers, operating systems, and operating system utilities
- Experience in using relational databases and an understanding of database concepts
- Computer programming experience
- Experience in server management, operating systems or network management
- Knowledge in data storage, management and processing in distributed environments

## <span id="page-5-2"></span>**Software Environment**

This manual has been prepared assuming that ALTIBASE HDB 6.5.1 is used as the database server.

## <span id="page-5-3"></span>**Organization**

This manual has been organized as follows:

• [Chapter1: Disaster Recovery Overview](#page-10-1)

This chapter introduces the disaster recovery feature in ALTIBASE HDB. Its concept and terminology are explained, and data synchronization in a disaster recovery environment is described.

• [Chapter2: Managing DR](#page-16-1)

This chapter describes the steps of the ALTIBASE HDB DR procedure and gives explanations on how the DR feature operates in various failure situations which can occur in the DR environment.

• [Chapter4: Failover](#page-32-1)

This chapter describes the failover feature supported in an ALTIBASE HDB DR environment and how to use it.

#### • [Chapter5: Failure Server Repair](#page-36-1)

This chapter explains Failure Server Repair, which is the process of repairing a server on which

a failure has occurred in the DR environment and reinstating it.

## <span id="page-6-0"></span>**Documentation Conventions**

This section describes the conventions used in this manual. Understanding these conventions will make it easier to find information in this manual and other manuals in the series.

There are two sets of conventions:

- syntax diagram conventions
- sample code conventions

### **Syntax Diagram Conventions**

This manual describes command syntax using diagrams composed of the following elements:

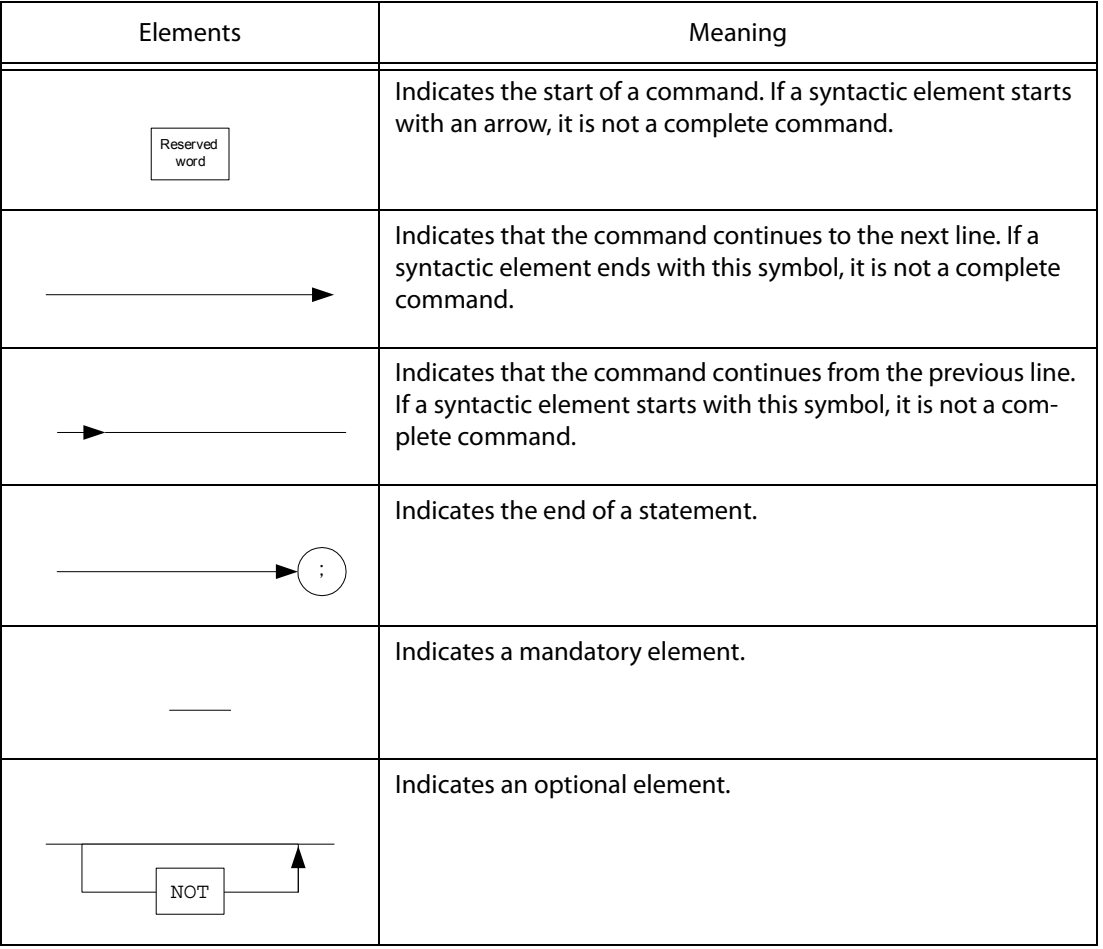

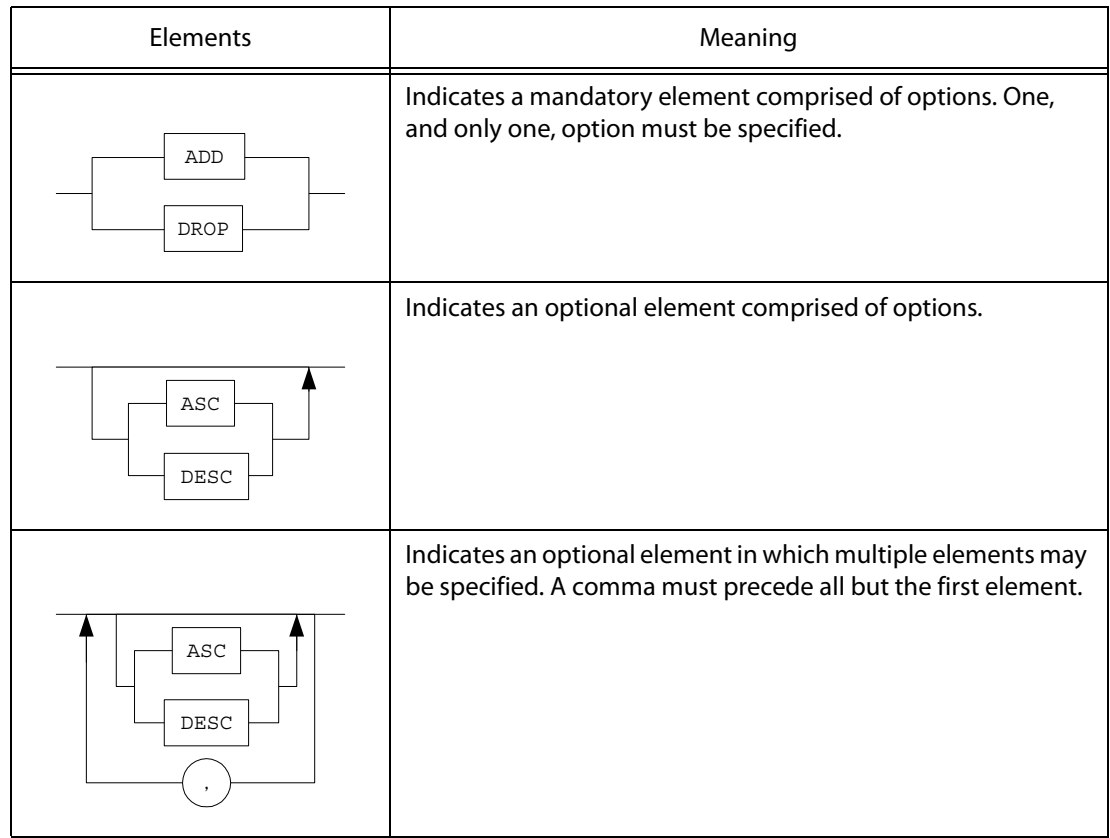

### **Sample Code Conventions**

The code examples explain SQL statements, stored procedures, iSQL statements, and other command line syntax.

The following table describes the printing conventions used in the code examples.

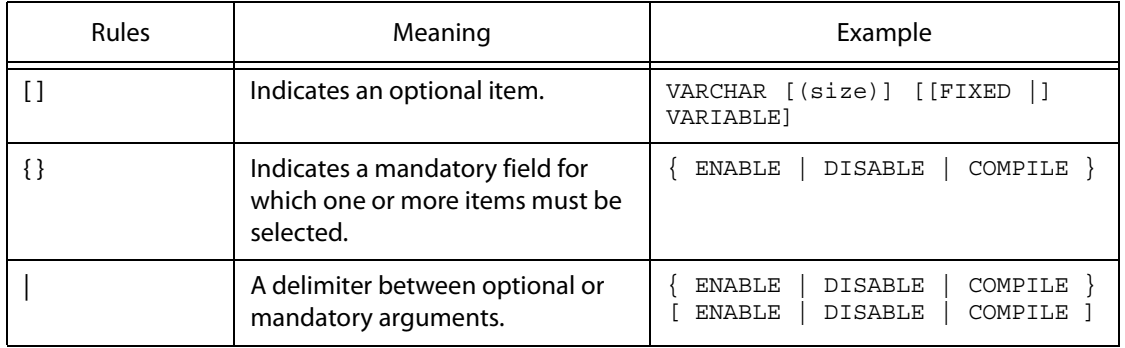

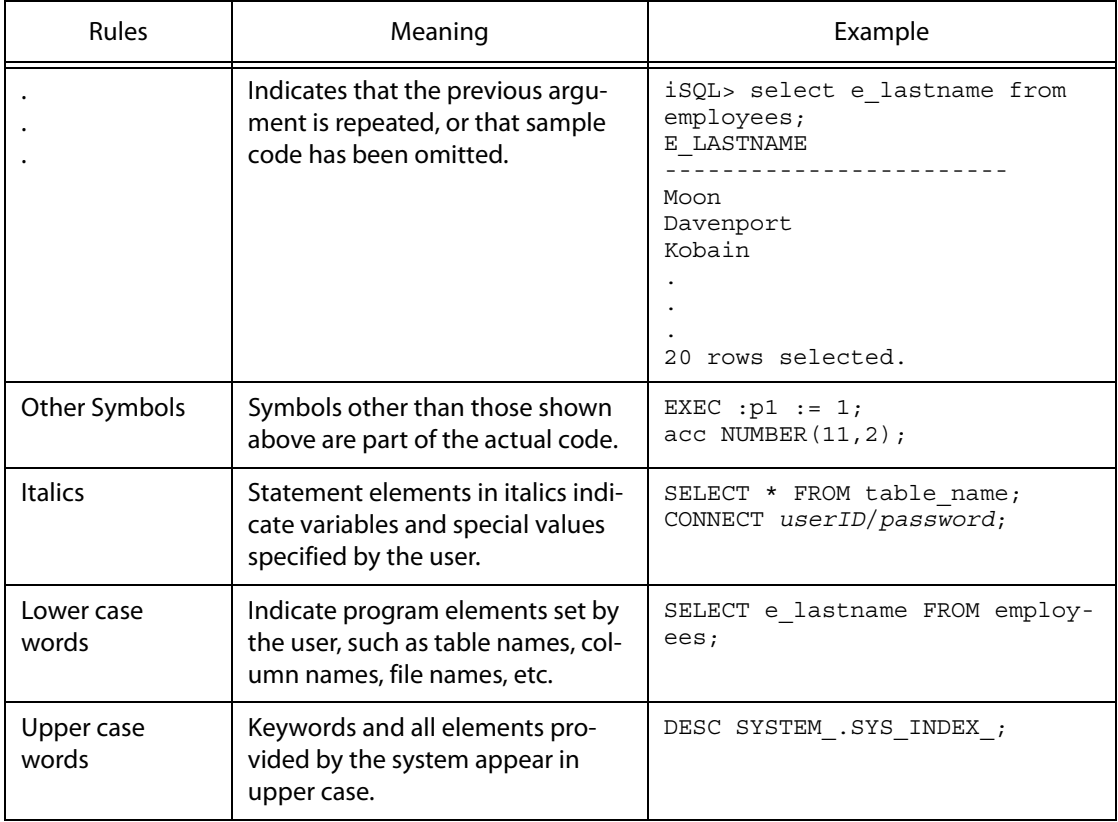

## <span id="page-8-0"></span>**Related Documents**

For more detailed information, please refer to the following documents:

- Installation Guide
- Getting Started Guide
- SQL Reference
- iSQL User's Manual
- Administrator's Manual
- Error Message Reference

# <span id="page-8-1"></span>**Online Manuals**

Online versions of our manuals (PDF or HTML) are available from Altibase's Customer Support site (http://support.altibase.com/).

# <span id="page-8-2"></span>**Altibase Welcomes Your Opinions**

Please feel free to send us your comments and suggestions regarding this manual. Your comments

and suggestions are important to us, and may be used to improve future versions of the manual. When you send your feedback, please make sure to include the following information:

- The name and version of the manual you are using
- Your comments and suggestions regarding the manual
- Your full name, address, and phone number

In addition to suggestions, this address may also be used to report any errors or omissions discovered in the manual, which we will address promptly.

If you need immediate assistance with technical issues, please contact Altibase's Customer Support site (http://support.altibase.com/).

We always appreciate your comments and suggestions.

# <span id="page-10-1"></span><span id="page-10-0"></span>**1 Disaster Recovery Overview**

This chapter introduces the disaster recovery feature in ALTIBASE HDB. Its concept and terminology are explained, and data synchronization in a disaster recovery environment is described.

# <span id="page-11-0"></span>**1.1 Introduction**

This section explains the concept and terminology of disaster recovery, and describes the disaster recovery feature in ALTIBASE HDB.

# <span id="page-11-1"></span>**1.1.1 Concepts**

<span id="page-11-5"></span>Disaster recovery(DR) aims to provide high availability by minimizing data loss and recovery time in the event of main server failure.

To configure an ALTIBASE HDB DR environment, apart from the main HDB server which provides database services to the user, it is necessary for an additional HDB server to be on standby in preparation of failure. Under normal circumstances, data of the standby server and the main server are synchronized; if it becomes impossible for the main server to provide regular services due to a physical or logical abnormality, the standby server resumes services.

The ALTIBASE HDB DR process mainly consists of the following three parts, and a description for each part is provided below

- <span id="page-11-4"></span>• Data Synchronization (Log Synchronization) Failover
- **Failover**
- Failure Server Repair

# <span id="page-11-2"></span>**1.1.2 Terminology**

This section explains key terms of the ALTIBASE HDB DR feature.

#### <span id="page-11-3"></span>• **Active Server**

This is the server which provides services to the user and on which the insertion, alteration, deletion, retrieval of data through user transactions occur.

#### <span id="page-11-9"></span>• **Standby Server**

This is the server which is being synchronized with data of the active server as a backup against active server failure and on which the user cannot perform SQL operations.

#### <span id="page-11-7"></span>• **Role Manager**

This is the process which monitors the active and standby servers, and performs failover and Failure Server Repair.

#### <span id="page-11-6"></span>• **Listener**

This is the thread on the active or standby server which handles requests from the role manager or another server.

#### <span id="page-11-8"></span>• **Sender Thread**

This is the thread which sends logs which are generated on the active server to the standby server; it is identical to the sender.

#### <span id="page-12-10"></span>• **Receiver Thread**

<span id="page-12-13"></span>This is the thread which receives logs sent from the active server; it is identical to the receiver.

#### • **Sync Mode**

This is one of the synchronization modes between the active and standby servers, and offers zero data loss in the event of failure.

#### <span id="page-12-0"></span>• **Async Mode**

This is one of the synchronization modes between the active and standby servers, and offers fast synchronization; however, data loss can occur in the event of failure.

#### <span id="page-12-2"></span>• **Failover**

<span id="page-12-1"></span>This is the process of a standby server resuming services by replacing the role of the active server in the event of active server failure.

#### • **Auto-failover**

<span id="page-12-3"></span>This is the process of the role manager automatically performing failover without the user's command.

#### • **Failure Server Repair**

<span id="page-12-12"></span><span id="page-12-11"></span>This is the process of a failed server being repaired and redeployed to the DR environment. At redeployment, the repaired server acts as the standby server.

#### • **Role Switching (Switchover)**

<span id="page-12-4"></span>This is the role reversal between the active server and the standby server.

#### • **Full Synchronization**

<span id="page-12-9"></span>This is the building of a standby server with the data files, log anchors, and log files of the active server.

#### • **Partial Synchronization**

<span id="page-12-8"></span>This is the data synchronization between the active and standby servers using only parts of data (pages and logs) of the active server.

#### • **Page Synchronization**

<span id="page-12-7"></span>This is one process of partial synchronization, where pages are received from the active server.

#### • **Last Synced SN**

<span id="page-12-5"></span>This is the serial number (SN) of the valid log which was most recently received from the active server and applied to the database.

#### • **Gap**

<span id="page-12-6"></span>This is the synchronization gap between the active and standby servers.

#### • **Invalid Server**

If an error occurs while repairing a failed server, the server is determined to be an invalid server. To repair an invalid server, full synchronization must be performed, instead of partial synchronization.

# <span id="page-13-0"></span>**1.1.3 Data Synchronization**

Data synchronization in the DR environment is the data synchronization between the active and standby servers under normal circumstances, for the continuous provision of database services by the standby server in the event of active server failure.

The data change history which is transmitted between HDB servers for the purpose of synchronization, indicates the logs generated by user transactions. It is also called log synchronization since it performs data synchronization through transmitting redo logs.

The ALTIBASE HDB servers taking over the roles of the active and standby servers create the sender or receiver threads responsible for transmitting logs. The sender thread sends logs to the standby servers and the receiver thread of the standby server apply the received logs to its database. Also, the sender/receiver threads of the HDB servers and the role manager deployed in the DR environment detect the normal or abnormal termination of another server within the DR environment and perform the necessary operations.

The ALTIBASE HDB DR feature offers both sync and async modes for data synchronization. The following table categorizes the characteristics of each mode.

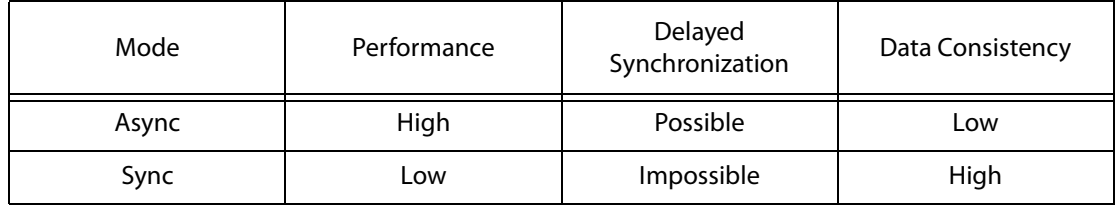

#### **1.1.3.1 Async Mode**

In async mode, when logs are generated on the active server, the sender thread sends the logs to the standby servers, which are then received by the receiver thread of the standby server to be applied to its database.

In this mode, user transactions on the active server and transactions performed by the receiver thread on the standby server are operated separately. In other words, user transactions on the active server are not affected by log transmissions or log replay on the standby server; thus, the transaction speed of the active server does not fall due to deployment in the DR environment.

However, data synchronization can be delayed on the standby server in situations where massive transactions occur, since the receiver thread of the standby server always follows transactions on the active server.

#### **1.1.3.2 Sync Mode**

In sync mode, when logs are generated on the active server, the user transaction which generated the logs directly sends the logs to the standby server, which are then received by the receiver thread of the standby server to be applied to its database. For transaction commit logs, the corresponding transaction on the active server directly sends the logs and commits itself after confirming that the logs have been received by the standby server.

One advantage of sync mode is that no data loss exists between the active and standby servers, since transactions committed on the active server are guaranteed to have been received by the standby server. Also, unlike async mode, synchronization delay does not occur in sync mode even under situations where transactions occur frequently. However, the transaction speed of the active server falls, compared to async mode, since the active server waits for confirmation as to whether the standby server has received the logs.

In sync mode, if the client session mode is autocommit, it suffers more synchronization performance degradation than non-autocommit.

## <span id="page-14-0"></span>**1.1.4 Failover**

Failover in the DR feature is the provision of continuous database services by switching the role of the standby server to the active server in the event of active server failure.

For further information on failover, please refer to [Chapter4: Failover](#page-32-1).

## <span id="page-14-1"></span>**1.1.5 Failure Server Repair**

Failure Server Repair is the process in which a failed server is repaired and redeployed in the DR environment. At redeployment, the given server acts as the standby server.

For further information on Failure Server Repair, please refer to [Chapter5: Failure Server Repair](#page-36-1).

1.1 Introduction

# <span id="page-16-1"></span>**2 Managing DR**

<span id="page-16-0"></span>This chapter describes the steps of the ALTIBASE HDB DR procedure and gives explanations on how the DR feature operates in various failure situations which can occur in the DR environment.

# <span id="page-17-0"></span>**2.1 Steps of the DR Procedure**

This section explains the steps that are taken by the respective roles in the DR environment before the active and standby servers are running and starting data synchronization between the servers.

- 1. The role manager starts.
- 2. The active server connects to the role manager server.
- 3. The standby server connects to the role manager server.
- 4. The role manager passes information of the standby server to the active server.
- 5. The active server attempts connection to the standby server.
- 6. Once connection between the active and standby server is established, the Failure Server Repair process is executed when necessary.
- 7. Once Failure Server Repair is complete, log transmission starts.

## **2.1.1 Starting the Role Manager**

The role manager is operated as an ALTIBASE HDB process. You can start the role manager by using server script, just like the ALTIBASE HDB server.

\$ server startRoleManager

You can also terminate the role manager by using server script.

\$ server stopRoleManager

# <span id="page-18-0"></span>**2.2 Troubleshooting**

This section explains failures which can occur in the DR environment and recovery processes for each failure.

The following failures can occur in an ALTIBASE HDB DR environment.

- Abnormal shutdown of the active server or the standby server
- Interruption of communication between the active server and the standby server
- Network failure

# <span id="page-18-1"></span>**2.2.1 Abnormal Shutdown of the Active Server**

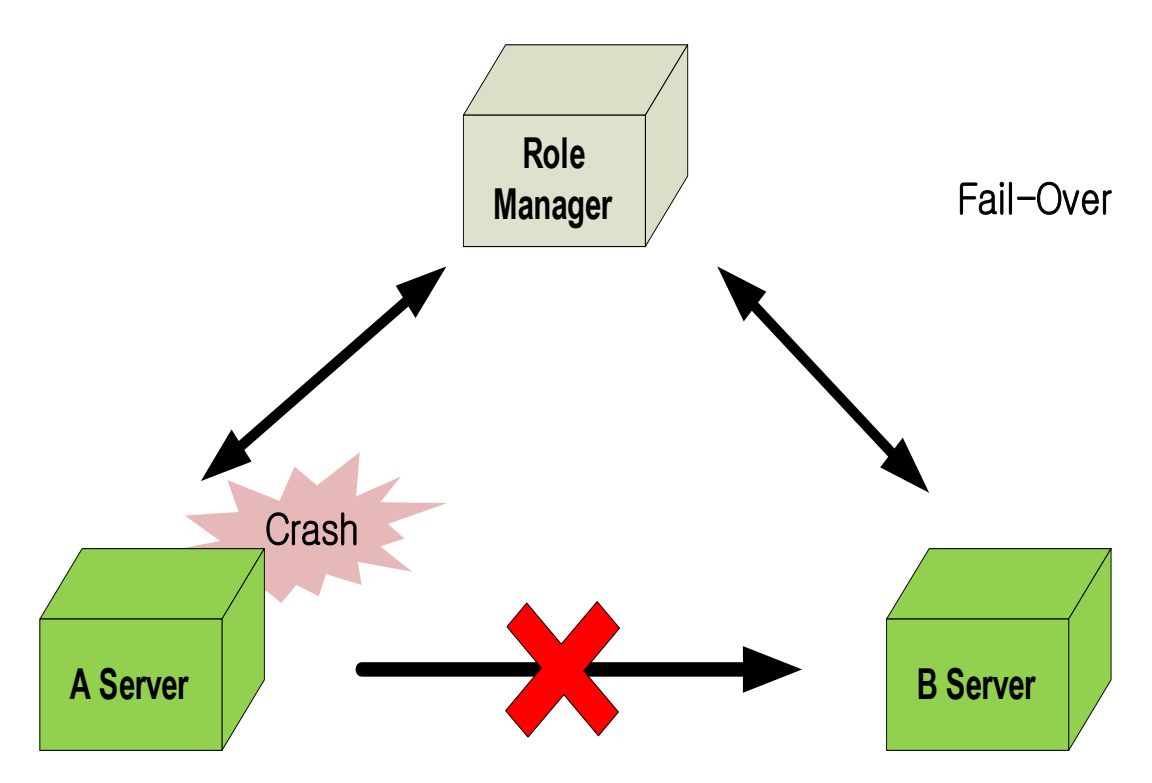

**Figure 2-1 DR in the Event of Active Server Failure**

1. Abnormal termination of Server A

If the active server (server A) terminates abnormally, the receiver thread on server B closes and waits for a new active server to connect.

2. Role manager process

The role manager detects that server A has failed and performs failover.

3. Failover execution

The role manager connects to server B and commands it to switch roles to the active server. Server B starts up in the SERVICE phase and starts operations as the active server.

4. Server A restart (the sender thread on server B calls the receiver thread on the standby server)

When a server which has once failed in the DR environment is redeployed in the DR environment, it acts as the standby server, regardless of its former role. Therefore, server A restarts, undergoes Failure Server Repair if necessary, and is redeployed in the DR environment as the standby server.

# <span id="page-19-0"></span>**2.2.2 Interruption of Communication Between the Active Server and the Standby Server**

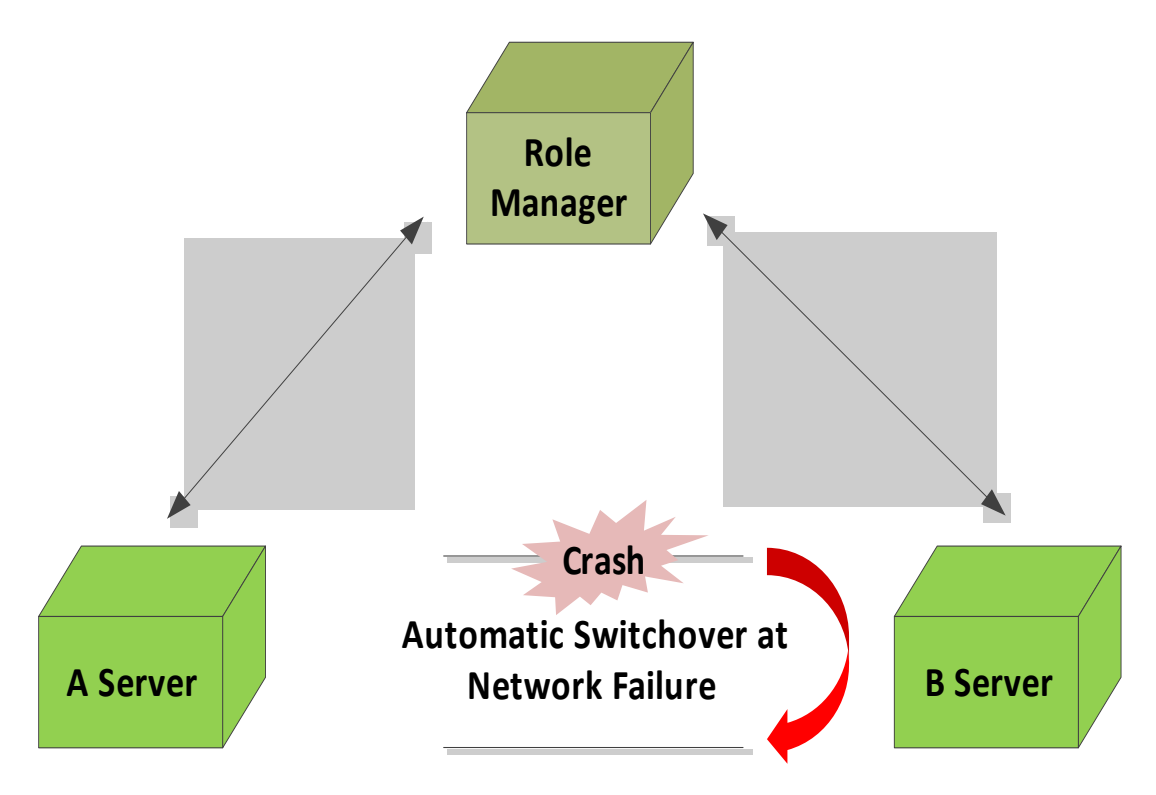

**Figure 2-2 DR in Response to Communication Failure with the Standby Server**

1. Communication failure between the active server (server A) and the standby server (server B)

When communication fails between the servers, the receiver thread on the standby server (server B) closes. The sender thread on server A records the restart SN for log transmission and attempts connection to server B every 60 seconds.

2. Connection restoration

The sender thread on the active server (server A) awakes the receiver thread on the corresponding server and sends logs, starting with the restart SN, to the receiver thread. The receiver thread on server B is created by the connection of the sender thread on the corresponding server and performs synchronization by receiving logs from server A.

# <span id="page-20-0"></span>**2.2.3 Network Failure**

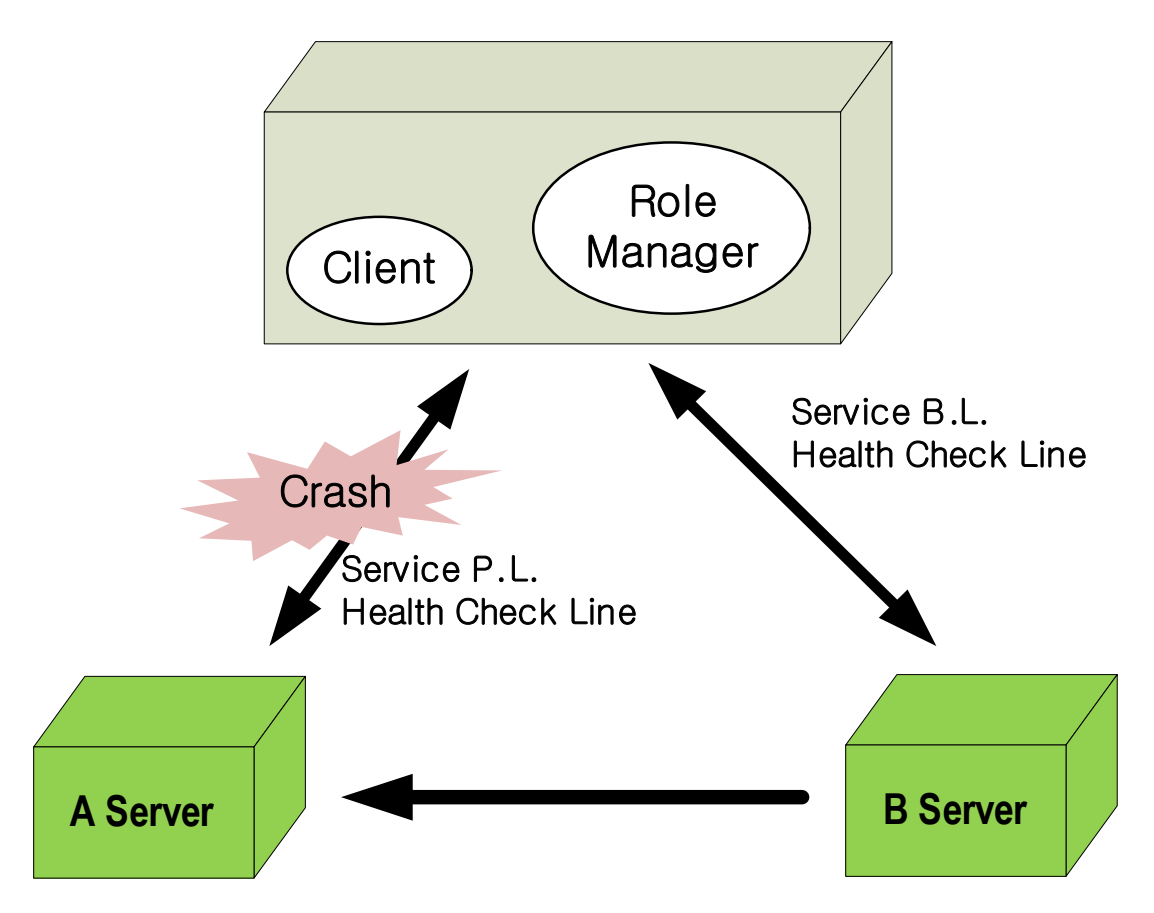

**Figure 2-3 DR in the Event of Network Failure (the client and the role manager exist on the same server)**

- 1. Disconnection of the primary line (server P.L. in the figure).
- 2. The role manager detects that server A has failed since communication from the role manager to server A is interrupted.
- 3. The role manager switches server B to the active server and performs failover.
- 4. Server B provides database services with a backup line (service B.L. in the figure).
- 5. Once server A is repaired, it operates as the standby server.

# <span id="page-21-0"></span>**2.3 Related Performance Views**

The following performance views can be used to view information of the currently configured DR environment and monitor the state of the synchronization process being executed for DR. For further information about each performance view, please refer to the General Reference.

- V\$DR\_SERVERS
- V\$DR\_CONNECTION\_INFO
- V\$DR\_GAP
- V\$DR\_STATUS

# **3 Deploying DR**

<span id="page-22-0"></span>This chapter describes the statements which configure the ALTIBASE HDB DR environment and start, stop and alter it.

# <span id="page-23-0"></span>**3.1 Considerations**

The ALTIBASE HDB DR feature is accompanied with the following conditions. If these conditions are not met, the DR feature cannot be used.

# <span id="page-23-1"></span>**3.1.1 System Requirements**

Servers deployed in the DR environment must fulfill the following conditions.

- The active server, standby server and role manager server must be of an identical ALTIBASE HDB version.
- The Endianness (the byte order) must be identical for the active server and the standby server.
- The log file group of the active server and the standby server must be specified as one. If the log file group is specified as two or more, the DR feature does not operate.
- The database file path of the active and standby servers must be the same.
- The FAST\_UNLOCK\_LOG\_ALLOC\_MUTEX property must be set to 1(enable) to use sync mode.
- The incremental backup feature, including page change tracking, cannot be used with the DR feature.

# <span id="page-23-2"></span>**3.1.2 Data Requirements**

Logs are not recorded for changes made to data of tables in volatile tablespaces. Likewise, the DR feature cannot be used for data for which logs are not recorded.

# <span id="page-23-3"></span>**3.1.3 Configuration Requirements**

- Only one role manager can exist in the DR environment.
- Only one active server can exist in the DR environment.
- Only one standby server can exist in the DR environment.

# <span id="page-24-0"></span>**3.2 Configuring DR**

The DR environment must be configured on the database to deploy an ALTIBASE HDB server in the DR environment. This section explains statements which configure the DR environment on a database.

# <span id="page-24-1"></span>**3.2.1 Syntax**

```
ALTER DATABASE DISASTER RECOVERY SET my_server_name
ROLE [ ACTIVE | STANDBY ]
MODE [ ASYNC | SYNC ]
SERVER LIST server1 name('host ip', host port no),
            server2 name('host ip', host port no)
             ...;
ALTER DATABASE DISASTER RECOVERY
       ADD ROLE MANAGER ('host_ip', host_port_no);
```
# <span id="page-24-2"></span>**3.2.2 Description**

The statement for configuring the DR environment can only be executed by the user granted the SYSDBA privilege in the CONTROL startup phase of the server.

The role of the server itself and information of other servers deployed in the DR environment must be input when configuring the DR environment on the database. Using the ALTER DATABASE DISAS-TER RECOVERY ADD ROLE MANAGER statement, information of the role manager must be input as well.

#### <span id="page-24-7"></span>• *my\_server\_name*

This specifies the server name to be used in the DR environment. A unique name within the DR environment should be input.

#### <span id="page-24-8"></span>• **SERVER LIST**

This lists the servers deployed in the DR environment. The name, IP address, and the listening port of the receiver must be specified.

#### <span id="page-24-5"></span>• *host\_ip*

<span id="page-24-6"></span>The IP address.

#### • *host\_port\_no*

<span id="page-24-9"></span><span id="page-24-3"></span>The listening port number of the listener for receiving logs.

#### • **ACTIVE | STANDBY**

<span id="page-24-10"></span><span id="page-24-4"></span>This specifies the role of the server itself as either ACTIVE or STANDBY.

#### • **ASYNC | SYNC**

This specifies the default synchronization mode of the server itself. Unless the server is the active server, this value is meaningless; standby servers conform to the synchronization mode of the active server.

## <span id="page-25-0"></span>**3.2.3 Error Codes**

Please refer to the Error Message Reference.

## <span id="page-25-1"></span>**3.2.4 Examples**

Assume that the list of servers deployed in the DR environment is as follows. Add the DR feature to each server.

- Role manager HDB server: IP address is 192.168.1.60 and port number is 15524
- Active server: IP address is 192.168.1.10, port number is 25524, server name is Seoul. Synchronization is executed in async mode.
- Standby server 1: IP address is 192.168.1.20, port number is 25535, server name is Daegu.

On the Seoul server

```
iSQL(sysdba)> ALTER DATABASE DISASTER RECOVERY SET seoul
    ROLE active
    MODE async
    SERVER LIST seoul('192.168.1.10', 25524),
                daegu('192.168.1.20', 25535);
Alter success.
```

```
iSQL(sysdba)> ALTER DATABASE DISASTER RECOVERY ADD ROLE 
MANAGER ('192.168.1.60', 15524);
Alter success.
```
#### On the Daegu server

```
iSQL(sysdba)> ALTER DATABASE DISASTER RECOVERY SET daegu
      ROLE standby
      MODE async
      SERVER LIST daegu('192.168.1.20', 25535),
                 seoul('192.168.1.10', 25524),
                 jeju('192.168.1.30', 25546),
                 suwon('192.158.1.40', 25557);
Alter success.
```
iSQL(sysdba)> ALTER DATABASE DISASTER RECOVERY ADD ROLE MANAGER ('192.168.1.60', 15524); Alter success.

# <span id="page-26-0"></span>**3.3 Starting, Stopping and Modifying DR**

## <span id="page-26-1"></span>**3.3.1 Syntax**

```
ALTER DATABASE DISASTER RECOVERY ADD SERVER
         server_name('host_ip', host_port_no);
ALTER DATABASE DISASTER RECOVERY MODIFY server_name 
         ADD HOST 'host_ip', host_port_no;
ALTER DATABASE DISASTER RECOVERY MODIFY server_name
        REMOVE HOST 'host ip', host port no;
ALTER DATABASE DISASTER RECOVERY MODIFY server_name
         SET HOST 'host_ip', host_port_no;
ALTER DATABASE DISASTER RECOVERY REMOVE ROLE MANAGER;
ALTER DATABASE DISASTER RECOVERY REMOVE SERVER server_name;
ALTER DATABASE DISASTER RECOVERY SET MODE = [ ASYNC | SYNC ];
ALTER DATABASE DISASTER RECOVERY SWITCH ROLE TO ACTIVE;
ALTER DATABASE DISASTER RECOVERY START STANDBY;
ALTER DATABASE DISASTER RECOVERY START STANDBY FORCE;
```
## <span id="page-26-2"></span>**3.3.2 Description**

The statement for starting or stopping the DR feature, or modifying the DR configuration can only be executed by the user granted the SYSDBA privilege in the CONTROL startup phase of the server.

<span id="page-26-4"></span>• ADD SERVER

<span id="page-26-3"></span>This adds one server to the DR environment.

• ADD HOST

<span id="page-26-5"></span>This adds the host IP and port number of a particular server.

• DROP HOST

<span id="page-26-8"></span>This drops a certain host IP and port number of a particular server.

SET HOST

This sets a certain host IP and port number of a particular server as the main host of the server. When another server attempts to connect to a different server in the DR environment, the main host information of the server has priority.

<span id="page-26-6"></span>• REMOVE ROLE MANAGER

<span id="page-26-7"></span>This drops information of the role manager.

• REMOVE SERVER

<span id="page-27-2"></span>This drops a particular server from the DR environment.

• SET MODE [ASYNC|SYNC]

<span id="page-27-5"></span>This switches the synchronization mode of the server.

• SWITCH ROLE TO ACTIVE

<span id="page-27-3"></span>This switches the server role to active.

• START STANDBY

This starts the standby server in a phase in which data (log) synchronization is possible. This statement can be executed in the CONTROL phase.

<span id="page-27-4"></span>• START STANDBY FORCE

This starts a server as the standby server in the DR environment. Full synchronization must have been manually performed on this server.

## <span id="page-27-0"></span>**3.3.3 Error Code**

Please refer to the error messages related to DR in the Error Message Reference.

### <span id="page-27-1"></span>**3.3.4 Example**

• Add a server of the name Suwon with the IP address 192.168.1.60 and the port number 25524 to the DR environment.

```
iSQL(sysdba)> ALTER DATABASE DISASTER RECOVERY ADD SERVER 
suown('192.168.1.60', 25524);
Alter success.
```
• Add the host information(IP address: 192.168.1.60, port number: 25524) to the server Suwon.

```
iSQL(sysdba)> ALTER DATABASE DISASTER RECOVERY MODIFY suown ADD HOST 
'192.168.1.60', 25524;
Alter success.
```
• Drop the host information (IP address: 192.168.1.60, port number: 25524) from the server Suwon.

```
iSQL(sysdba)> ALTER DATABASE DISASTER RECOVERY MODIFY suown REMOVE HOST 
'192.168.1.60', 25524;
Alter success.
```
• Set the information of a certain host (IP address: 192.168.1.60, port number:25524) as the main host on the server Suwon..

```
iSQL(sysdba)> ALTER DATABASE DISASTER RECOVERY MODIFY suown SET HOST 
'192.168.1.60', 25524;
Alter success.
```
• Drop role manager information from the DR environment.

iSQL(sysdba)> ALTER DATABASE DISASTER RECOVERY REMOVE ROLE MANAGER;

Alter success.

• Drop the server Suwon from the DR environment.

iSQL(sysdba)> ALTER DATABASE DISASTER RECOVERY REMOVE SERVER suown; Alter success.

Switch the synchronization mode of the active server to sync mode.

iSQL(sysdba)> ALTER DATABASE DISASTER RECOVERY SET MODE = SYNC; Alter success.

Switch the standby server to the active server.

ALTER DATABASE DISASTER RECOVERY SWITCH ROLE TO ACTIVE;

• Start the standby server with the following statement in the CONTROL phase.

```
iSQL(sysdba)> ALTER DATABASE DISASTER RECOVERY START STANDBY;
   [SM] Recovery Phase - 1 : Preparing Database
                         : Dynamic Memory Version => Parallel Loading
   [SM] Recovery Phase - 2 : Loading Database 
   [SM] Recovery Phase - 3 : Starting Standby Recovery
                           Initializing Active Transaction List 
Redo Redo
...
```
• After performing full synchronization by copying files, start the standby server with the following statement in the CONTROL phase.

```
iSQL(sysdba)> ALTER DATABASE DISASTER RECOVERY START STANDBY FULL SYNC;
   [SM] Recovery Phase - 1 : Preparing Database
                           : Dynamic Memory Version => Parallel Loading
   [SM] Recovery Phase - 2 : Loading Database
   [SM] Recovery Phase - 3 : Starting Standby Recovery
                             Initializing Active Transaction List 
                             Redo
...
```
# <span id="page-29-0"></span>**3.4 Disabling Disaster Recovery**

This section explains the statement for disabling the built DR configuration.

# <span id="page-29-1"></span>**3.4.1 Syntax**

**ALTER DATABASE DISASTER RECOVERY UNSET;**

# <span id="page-29-2"></span>**3.4.2 Description**

Disables the DR configuration of the database. The server on which this statement has been executed is excluded from the DR environment.

This statement can only be executed by the user granted the SYSDBA privilege in the CONTROL startup phase of the server.

# <span id="page-29-3"></span>**3.4.3 Error Codes**

Please refer to the Error Message Reference.

# <span id="page-29-4"></span>**3.4.4 Example**

Disable the DR configuration of the database.

```
iSQL(sysdba)> ALTER DATABASE DISASTER RECOVERY UNSET;
Alter success.
```
# <span id="page-30-0"></span>**3.5 DR-related Properties**

To use DR, the altibase.properties file should be modified to suit the purpose of its use. For the role manager server, however, the server must be restarted for the modified property to be applied, even if it is a DR-related property which can be modified while the server is running.

The following is a list of DR-related properties. For further information about each property, please refer to the General Reference.

- DR\_ENABLE
- DR\_MAX\_LOGFILE
- DR\_META\_DIR
- DR\_RM\_META\_DIR
- DR\_RM\_PORT\_NO
- DR\_PORT\_NO
- DR\_CONNECT\_TIMEOUT
- DR\_RECEIVE\_TIMEOUT
- DR\_HBT\_DETECT\_HIGHWATER\_MARK
- DR\_HBT\_DETECT\_TIME
- DR\_PREFETCH\_LOGFILE\_COUNT
- DR\_SENDER\_SLEEP\_TIME
- DR\_KEEP\_ALIVE\_CNT
- DR\_SENDER\_NEXT\_CONNECTION\_TIMEOUT
- DR\_STANDBY\_WAIT\_TIMEOUT

#### 3.5 DR-related Properties

<span id="page-32-1"></span>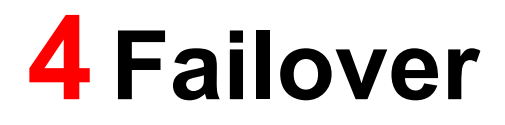

<span id="page-32-0"></span>This chapter describes the failover feature supported in an ALTIBASE HDB DR environment and how to use it.

# <span id="page-33-0"></span>**4.1 Failover Overview**

In the event of failure while the database system is running, the failover feature aims to overcome failure and continue providing services, regardless of the failure that has occurred.

This section explains the failover concept supported in an ALTIBASE HDB DR environment.

# <span id="page-33-1"></span>**4.1.1 Concept**

Failover in the DR environment refers to the standby server switching roles to the active server for the provision of continuous database services. For such a switchover, the role manager server is necessary in the DR environment.

Failover can be invoked by the user with a SQL statement or automatically executed by the role manager, without the user's manipulation. If the auto-failover feature, wherein failover is automatically executed, is activated, the role manager selects the standby server and executes failover automatically, when it detects an active server failure.

In the DR environment, physical logs are used for data synchronization between active and standby servers. When compared with replication, the DR feature shows better performance of data synchronization. In failure situations, however, it takes the standby server longer to perform failover than in replication.

# <span id="page-34-0"></span>**4.2 Using Failover**

Failover can be manually executed with the user's command, or automatically executed by the role manager.

# <span id="page-34-1"></span>**4.2.1 Auto-failover**

The user's manipulation is unnecessary for auto-failover. If a failure occurs on the active server in the DR environment, the role manager automatically performs the failover operation.

The role manager automatically executes failover in the following steps.

- 1. The role manager detects failure on the active server.
- 2. The role manager selects the standby server.
- 3. The chosen server is failed over as the active server.
- 4. After completing failover, the active server sends logs to another standby server and starts data synchronization.

# <span id="page-34-2"></span>**4.2.2 Manual Failover**

The user manually executes failover in the following steps.

- 1. The user connects to the standby server to be switched to the active server with the SYSDBA privilege.
- 2. When the following statement is executed, the role manager executes failover.

ALTER DATABASE db\_name DR SWITCH ROLE TO ACTIVE;

3. After completing failover, the active server sends logs to another standby server and starts data synchronization.

4.2 Using Failover

# <span id="page-36-1"></span><span id="page-36-0"></span>**5 Failure Server Repair**

This chapter explains Failure Server Repair, which is the process of repairing a server on which a failure has occurred in the DR environment and reinstating it.

# <span id="page-37-0"></span>**5.1 What is Failure Server Repair?**

Failure Server Repair is the process of repairing a server on which a failure has occurred and has therefore, been excluded from the DR environment and reinstating it. When the server is repaired and reinstated in the DR environment, it operates as the standby server, regardless of its previous role.

A failure server is repaired in the following steps.

- 1. The failure server is restarted and connected to the current active server in the DR environment.
- 2. The role manager determines whether or not to repair the failure server.
- 3. If failure server repair is decided upon, the failed server which is restarted determines whether or not partial synchronization is possible by checking the CURRENT\_SN and FAILOVER\_SN of the active server, and either performs partial synchronization or the user manually performs full synchronization, if partial synchronization is impossible.
- 4. Logs are received from the active server and data synchronization is started.

# <span id="page-38-0"></span>**5.2 Full Sync**

Full sync in the ALTIBASE HDB DR environment is the process of the the user manually copying everything (data files, log files, log anchor files, etc.) to a certain server, and deploying that server to the DR environment.

The user can manually perform full sync, which is necessary in the following situations.

- When a new server is to be deployed in the DR environment which is already built and running.
- When repairing an invalid server.
- When an abnormally terminated server in the DR environment restarts and during this process, partial sync either fails or is rendered impossible.

# <span id="page-38-1"></span>**5.2.1 Performing Full Sync**

Full sync is performed in the following steps.

- 1. Copy the following directory and all files in it from the active server to the standby server.
	- a. Property file (e.g., \$ALTIBASE\_HOME/conf/altibase.properties)
	- b. Memory and disk data directory (e.g., \$ALTIBASE\_HOME/dbs)
	- c. Log anchors and log directory (e.g., \$ALTIBASE\_HOME/logs)
	- d. Archive log directory (e.g., \$ALTIBASE\_HOME/arch\_logs)
- 2. Start up the standby server in the CONTROL phase.
- 3. Start up the standby server in the full sync option with the following statement.

ALTER DATABASE DISASTER RECOVERY START STANDBY FULL SYNC;

## <span id="page-38-2"></span>**5.2.2 Examples**

The following example performs full sync on the server Daegu using the active server, Seoul.

1. Copy files

[active host] altibase: scp \$ALTIBASE HOME/conf/altibase.properties altibase@standby host:\$ALTIBASE HOME/conf/.

[active host] altibase: scp -r \$ALTIBASE HOME/dbs altibase@standby\_host:\$ALTIBASE\_HOME/.

[active host] altibase: scp -r \$ALTIBASE HOME/logs altibase@standby\_host:\$ALTIBASE\_HOME/.

#### 2. Start up the standby server in the CONTROL phase.

iSQL(sysdba)> STARTUP CONTROL Connecting to the DB server.... Connected.

TRANSITION TO PHASE : CONTROL [DR] Listener thread Initialization : PASS Command executed successfully.

#### 3. Start up the standby server in the full sync option.

TRANSITION TO PHASE : PROCESS

```
iSQL(sysdba)> ALTER DATABASE DISASTER RECOVERY START STANDBY FULL SYNC;
   [SM] Recovery Phase - 1 : Preparing Database
                           : Dynamic Memory Version => Parallel Loading
   [SM] Recovery Phase - 2 : Loading Database
   [SM] Recovery Phase - 3 : Starting Standby Recovery
                             Initializing Active Transaction List
                             Redo
...
```
# <span id="page-40-0"></span>**5.3 Partial Sync**

Partial sync is the process of synchronizing data in the DR environment using only part of the data pages and logs.

Partial sync is automatically performed during the process of restarting a server on which a failure has occurred in the DR environment. If a failure occurs during partial sync, the database becomes unusable. In this case, the user must perform full sync.

The process wherein partial sync (including page synchronization) can occur is described in the following example with a figure.

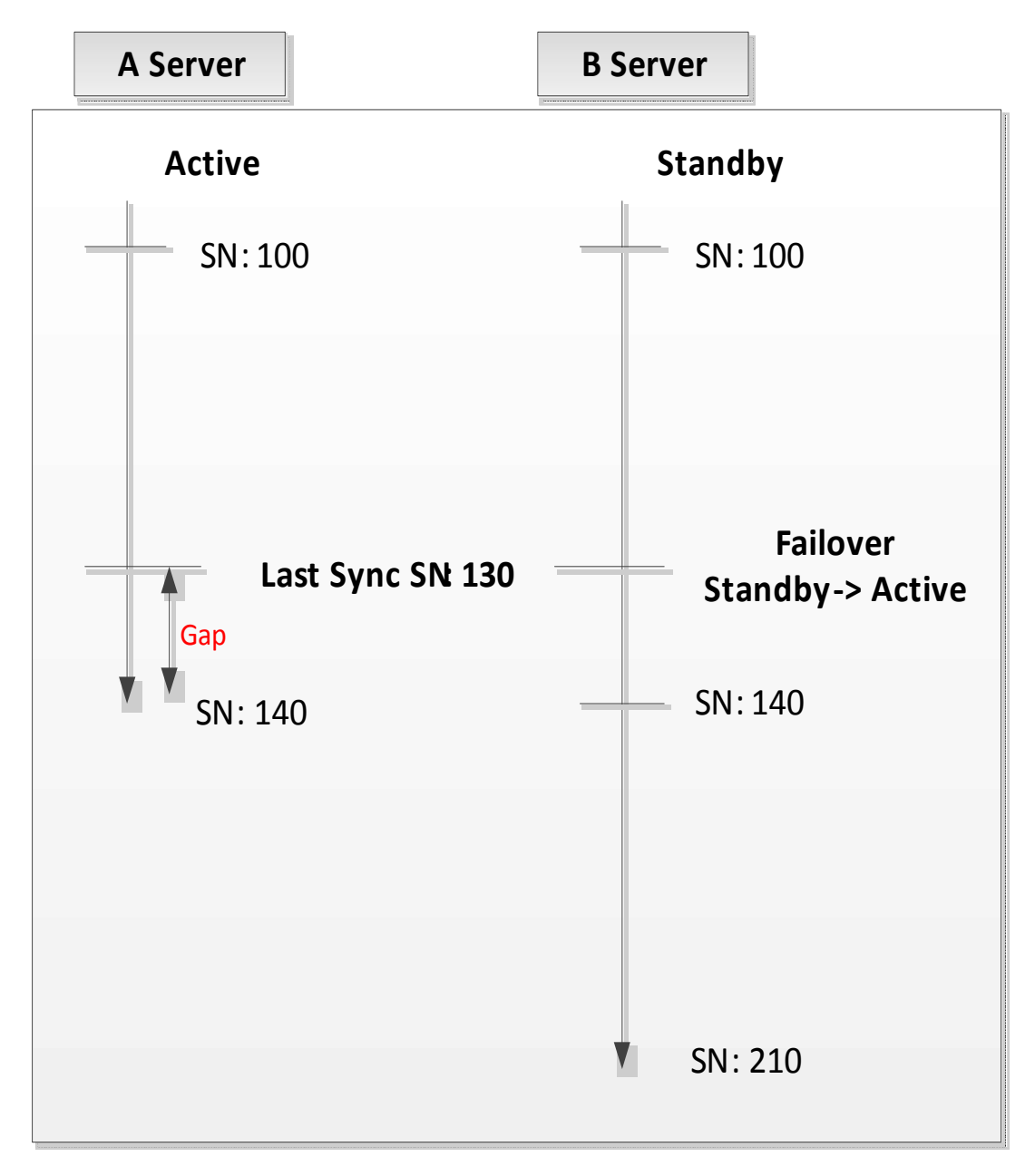

1. The log serial number (SN) is generated to 140 on the active server (server A).

- 2. A failure occurs on server A at the point at which up to SN 130 has been sent to the standby server.
- 3. Server B is failed over and switched to the active server.
- 4. SN 131 to 210 is generated as server B provides database services.
- 5. Failure Server Repair is attempted as server A is restarted. Failure Server Repair is processed in the following steps.
	- a. Server A receives pages related to logs between SN 131 to 140 from server B and performs page synchronization.
	- b. Server A receives logs starting from SN 131 from server B and applies them to the database.
	- c. For the DR environment operated in async mode, partial sync is completed when transmission is completed, up to the most recent logs of server B at which page synchronization is complete.
	- d. For the DR environment operated in full sync, partial sync is completed when transmission up to the log which the service thread started to send (SN 210) is completed.

#### <span id="page-41-0"></span>**5.3.1 Example**

After going through the Failure Server Repair process, start the server as the standby server.

```
iSQL(sysdba)> STARTUP CONTROL
Connecting to the DB server.... Connected.
TRANSITION TO PHASE : PROCESS
TRANSITION TO PHASE : CONTROL
[DR] Listener thread Initialization : PASS
Command executed successfully.
iSQL(sysdba)> ALTER DATABASE DISASTER RECOVERY START STANDBY;
   [SM] Recovery Phase - 1 : Preparing Database
                           : Dynamic Memory Version => Parallel Loading
   [SM] Recovery Phase - 2 : Loading Database
   [SM] Recovery Phase - 3 : Starting Standby Recovery
                             Initializing Active Transaction List
                             Redo
...
```
# **Index**

## *A*

ACTIVE [15](#page-24-3) Active Server [2](#page-11-3) ADD HOST [18](#page-26-3) ADD SERVER [18](#page-26-4) ASYNC [15](#page-24-4) Async Mode [3](#page-12-0) Auto-failover [3](#page-12-1)

## *D*

Data Synchronization [2](#page-11-4) Disaster recovery [2](#page-11-5) DROP HOST [18](#page-26-5)

# *F*

Failover [3](#page-12-2) Failure Server Repair [3](#page-12-3) Full Synchronization [3](#page-12-4)

# *G*

Gap [3](#page-12-5)

# *H*

host\_ip [15](#page-24-5) host\_port\_no [15](#page-24-6)

## *I*

Invalid Server [3](#page-12-6)

## *L*

Last Synced SN [3](#page-12-7) Listener [2](#page-11-6)

## *M*

my\_server\_name [15](#page-24-7)

## *P*

Page Synchronization [3](#page-12-8) Partial Synchronization [3](#page-12-9)

## *R*

Receiver Thread [3](#page-12-10) REMOVE ROLE MANAGER [18](#page-26-6) REMOVE SERVER [18](#page-26-7) Role Manager [2](#page-11-7) Role Switching [3](#page-12-11)

# *S*

Sender Thread [2](#page-11-8) SERVER LIST [15](#page-24-8) SET HOST [18](#page-26-8) SET MODE [19](#page-27-2) STANDBY [15](#page-24-9) Standby Server [2](#page-11-9) START STANDBY [19](#page-27-3) START STANDBY FORCE [19](#page-27-4) SWITCH ROLE TO ACTIVE [19](#page-27-5) Switchover [3](#page-12-12) SYNC [15](#page-24-10) Sync Mode [3](#page-12-13)